## Sony Xperia XA1 Pošta SiOL nastavitve

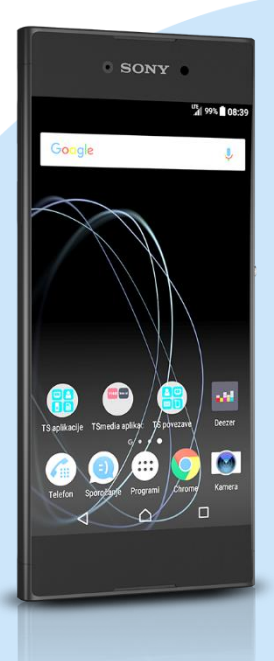

## Meni E-pošta

- Uvod
	- E-poštni naslov: [vaš elektronski naslov]
	- Geslo: [vaše geslo za SiOL]\*
	- **Ročna namestitev**
	- · POP3\*
		- Uporabniško ime: [vaše uporabniško ime za SiOL]\*
		- Geslo: [vaše geslo za SiOL]\*
		- Strežnik POP3: pop.siol.net\*
		- **Vrata: 110\***
		- Vrsta varnosti: Brez\*
		- Izbriši e-pošto iz strežnika: Nikoli

## **Naprej**

- Strežnik SMTP: mail.siol.net\*\*
- Vrata: 465\*\*
- Vrsta varnosti: SSL/TLS\*\*
- Zahtevaj prijavo: [vključeno-drsnik]\*\*
- Uporabniško ime: [vaše uporabniško ime za SiOL]\*\*
- Geslo: [vaše geslo za SiOL]\*\*
- **Naprej**
	- Sinhroniziranje
		- Samodejno [Vsakih 5 minut]
		- · Ročno
		- Pokaži več možnosti sinhronizacije
			- **·** Sporočila, ki jih želite sinhronizirati
			- Sinhroniziraj e-pošto
			- **Naprej**
			- **-** Obvestilo
			- **Predvajaj glasbo**
			- **Brez zvoka**
			- **Brez obvestila**
			- Prikaži več možnosti obvestil
				- Vibriranje
				- Obvestilna lučka
					- **Naprej**
					- Preimenujte račun [Pošta SiOL] \*
					- Vaše ime [v odhodnih sporočilih-po želji] **Dokončaj namestitev**
- \* Nastavitve veljajo za **Pošto SiOL**. Označene podatke za druge e-naslove, preverite pri svojem ponudniku e-poštnih storitev.
- \*\* Nastavitve veljajo za **Pošto SiOL**.
	- V primeru, da nimate pošte SiOL, nastavitve odhodnega strežnika preverite pri ponudniku svoje e-pošte (Telemach, T-2, Amis,…).

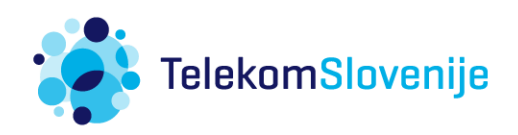